高卒求人も申込みは求人者マイページゕら

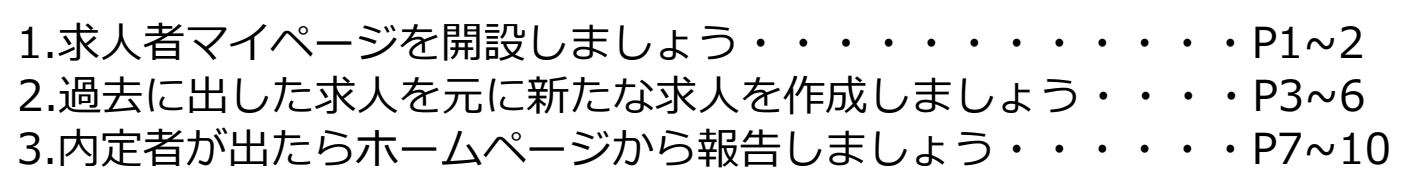

## 1. 求人者マイページを開設しましょう

- マイページ未開設の事業所は以下の手順で開設してください。 ※(1)を行わず(2)から始めてしまい開設がうまくいかないケースが特に頻発しております。 **必ず(1)→(2)の順番通りに**進めていただきますようお願いします。
- **(1)**マイページのアカウントとして登録する**メールアドレス**を**ハローワーク**に **お知らせする**。
- **(2)**「**ハローワークインターネットサービス**」というサイトからアカウントに 対する**パスワードを登録**する。

(1)メールアドレスをハローワークにお知らせする。

ハローワーク滝川のホームページ内の**「求人者マイページメールアドレス登録フォーム」 に必要項目を入力**してください。

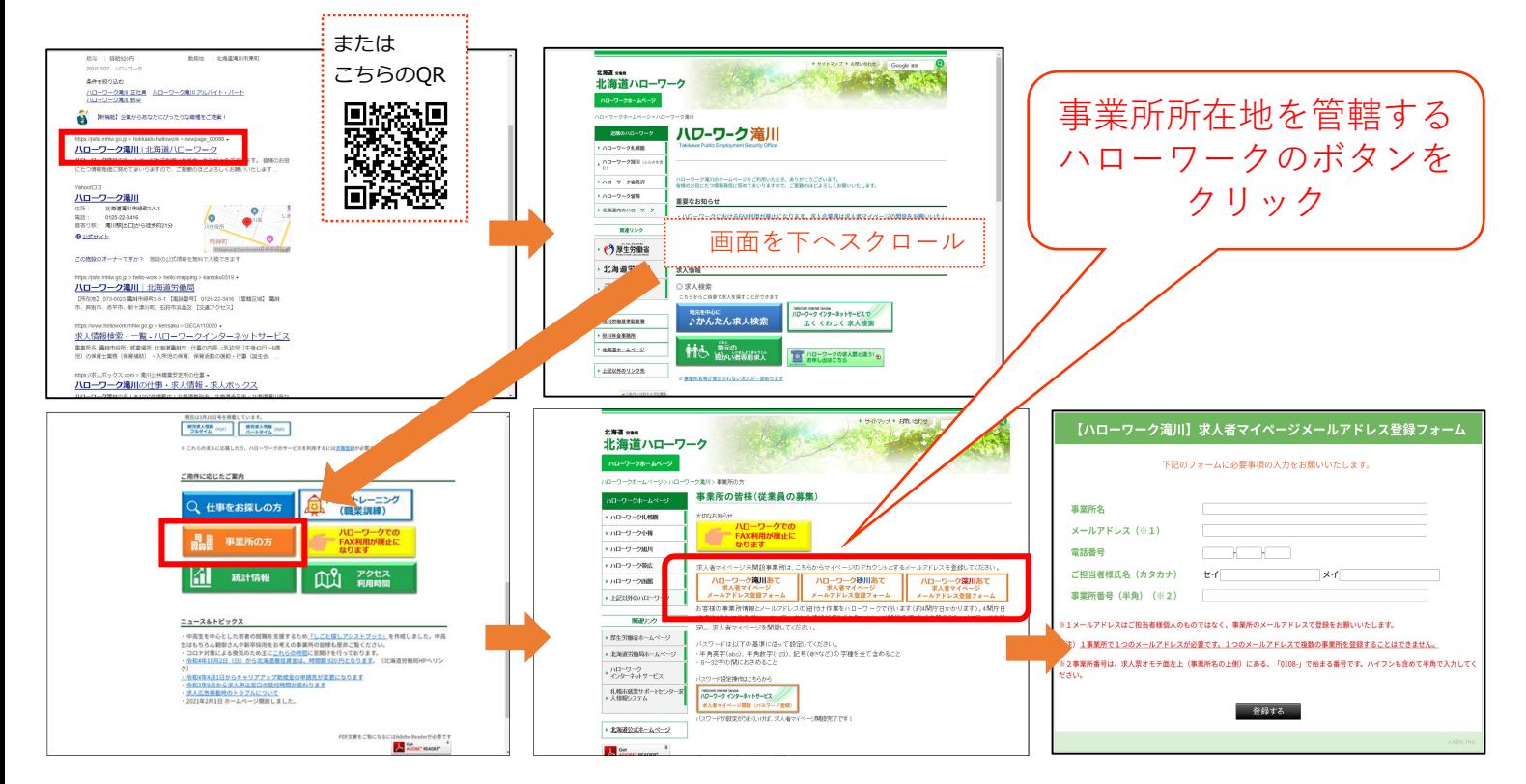

皆様からメールアドレスをお知らせいただいた後、ハローワークが皆様の事業所情報とメールアドレスの紐付け を行います。その後、次頁をご参照のうえパスワードを登録してください。

1/10

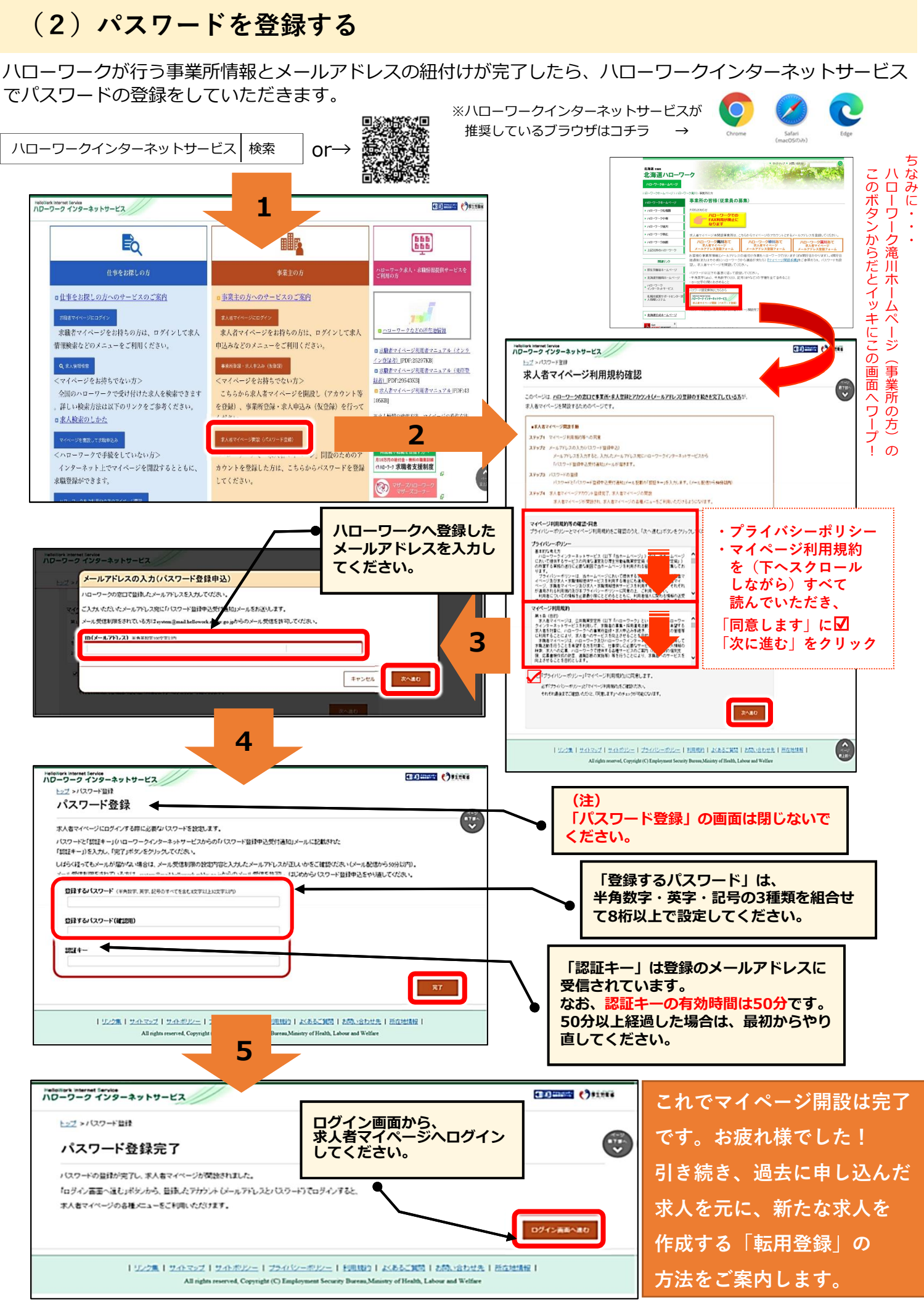

2/10